**TPMS MANAGER**

# **SISTEM AÇIKLAMASI**

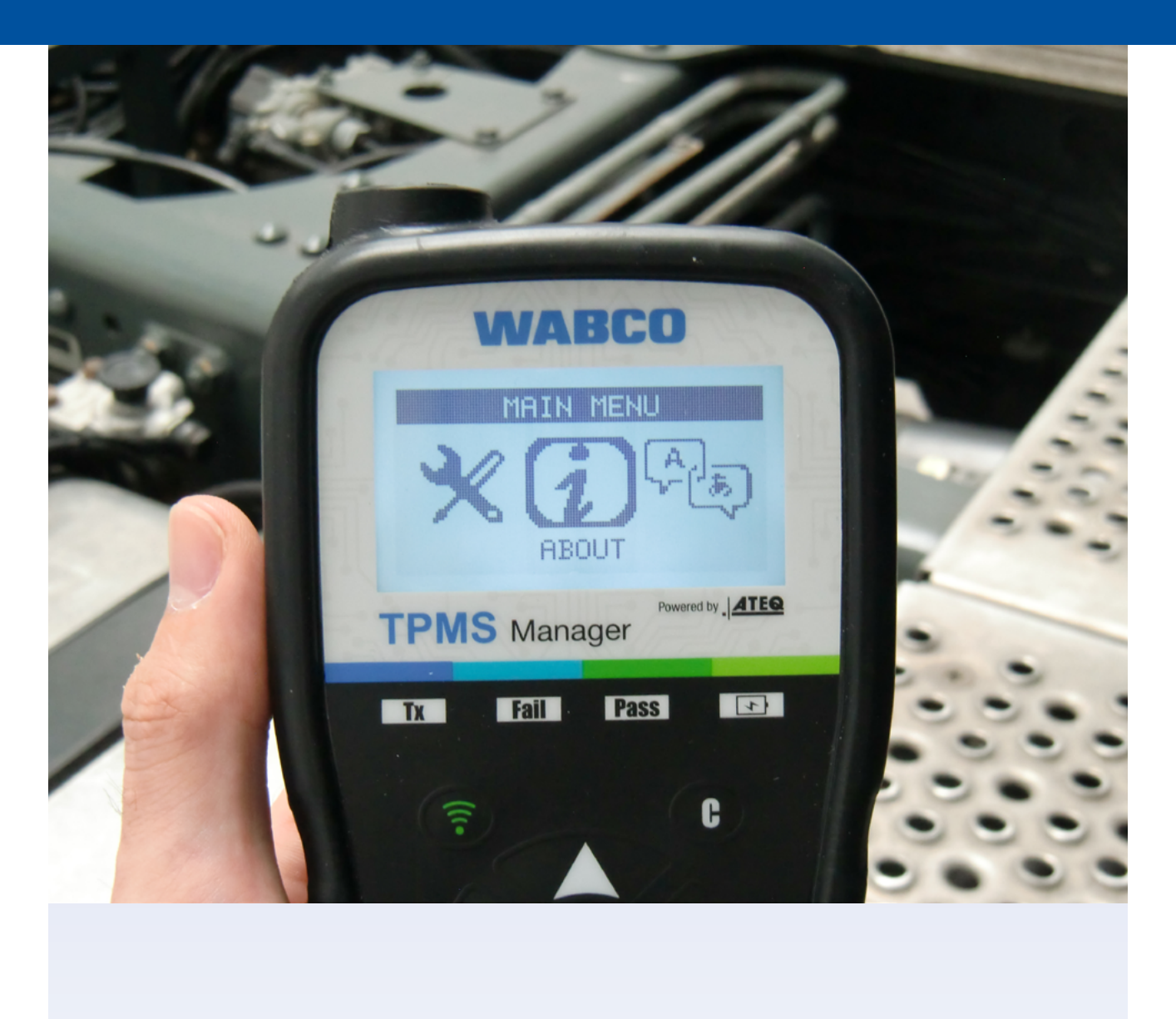

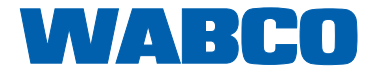

# İçindekiler

# İçindekiler

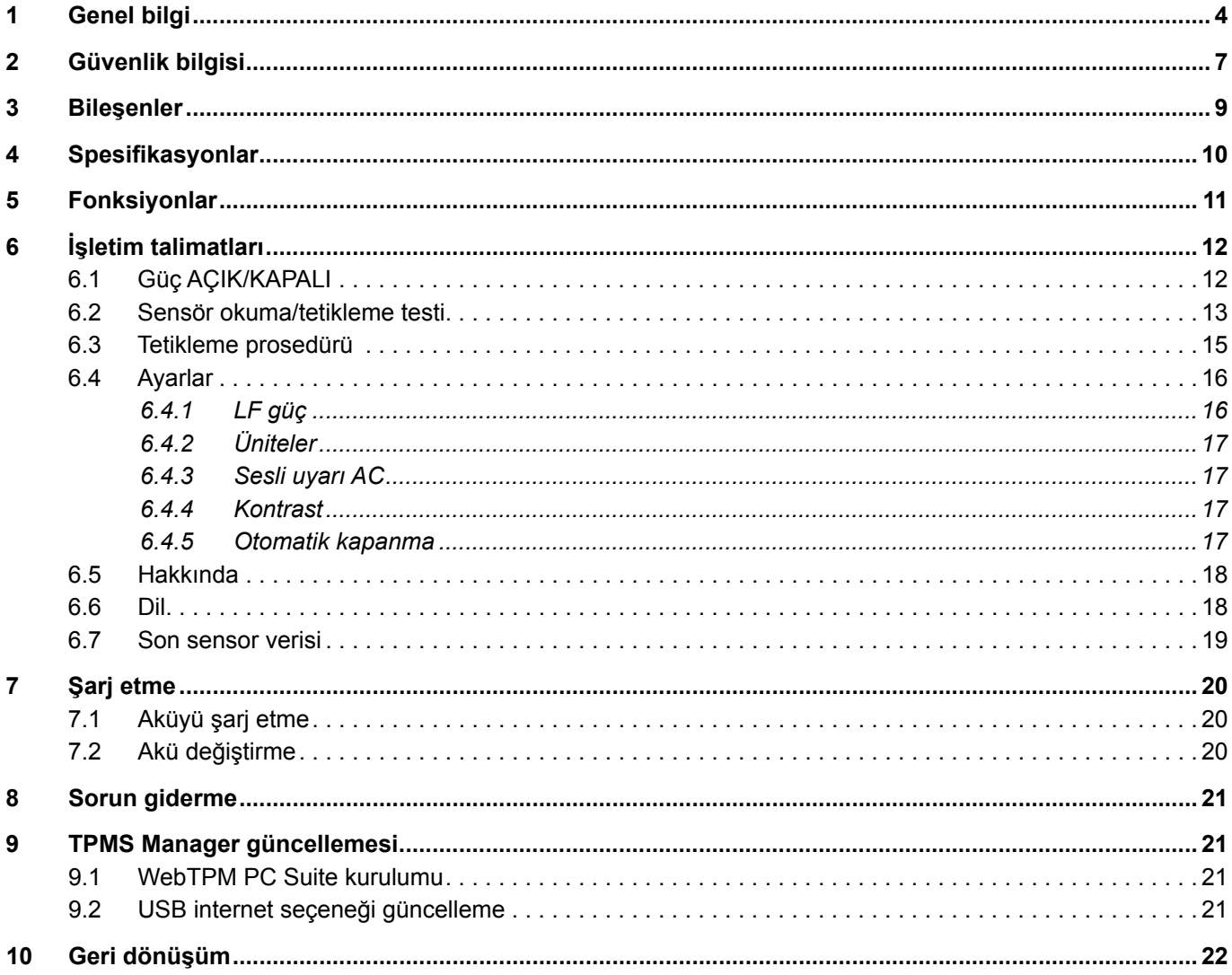

Bu yayın bir güncelleme servisine tabi değildir.<br>Güncel sürümü aşağıdaki adreste bulabilirsiniz: http://www.wabco.info/i/737

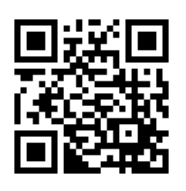

# <span id="page-3-0"></span>**1 Genel bilgi**

#### **Bu dokümanın amacı**

Bu doküman servis çalışanlarına yöneliktir ve OptiTire™ lastik basınç sensörlerinden gelen arızaların okunmasına yardımcı olmak için dizayn edilmiştir.

#### **Kullanılan semboller**

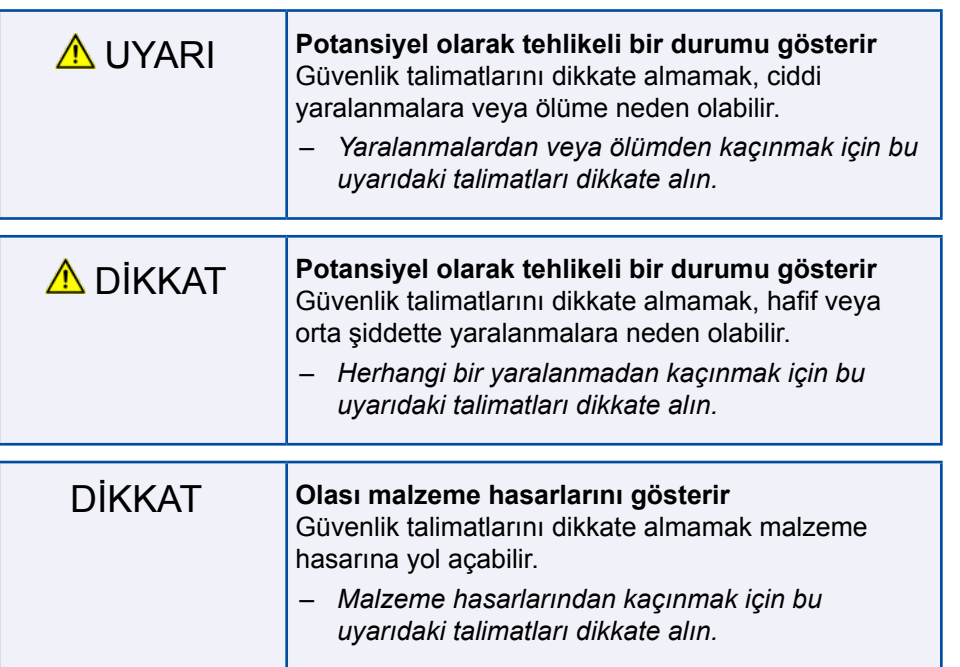

**!** Daima uymanız gereken önemli bilgiler, talimatlar ve/veya ipuçları.

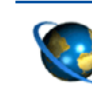

İnternette bulunan bilgilere referans

– Eylem adımı

 $\Rightarrow$  Eylemin sonucu

**Liste** 

# **Genel bilgi**

#### **Teknik dokümanlar**

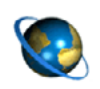

– WABCO INFORM çevrimiçi ürün kataloğunu açın: [http://inform.wabco-auto.com](http://inform.wabco-auto.com%20)

– Doküman numarasını girerek doküman arayın.

WABCO çevrimiçi ürün kataloğu INFORM tüm teknik dokümantasyonlara kolayca erişmenizi sağlar. Tüm dokümanlar PDF formatındadır. Basılı sürümler için lütfen WABCO ortağınızla temasa geçin. Lütfen yayınların daima tüm dillerde mevcut olmadığını unutmayın.

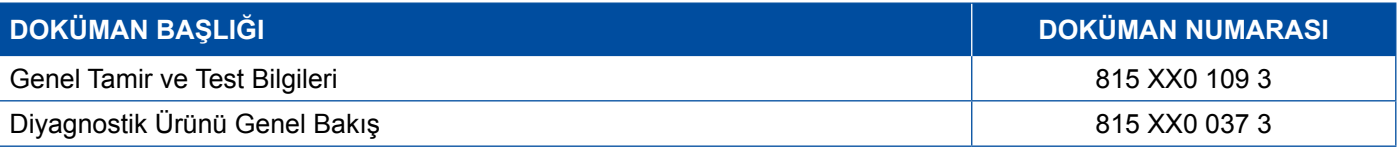

\*Dil kodu XX: 01 = İngilizce, 02 = Almanca, 03 = Fransızca, 04 = İspanyolca, 05 = İtalyanca, 06 = Felemenkçe, 07 = İsveççe, = Rusça, 09 = Lehçe, 10 = Hırvatça, 11 = Romence, 12 = Macarca, 13 = Portekizce (Portekiz), 14 = Türkçe, 15 = Çekçe, = Çince, 17 = Korece, 18 = Japonca, 19 = İbranice, 20 = Yunanca, 21 = Arapça, 24 = Danca, 25 = Litvanyaca, 26 = Norveççe, = Slovence, 28 = Fince, 29 = Estonyaca, 30 = Letonyaca, 31 = Bulgarca, 32 = Slovakça, 34 = Portekizce (Brezilya), = Makedonca, 36 = Arnavutça, 97 = Almanca/İngilizce 98 = çok dilli, 99 = sözel olmayan

#### **WABCO ürün numarasının yapısı**

WABCO ürün numarası 10 basamaklıdır.

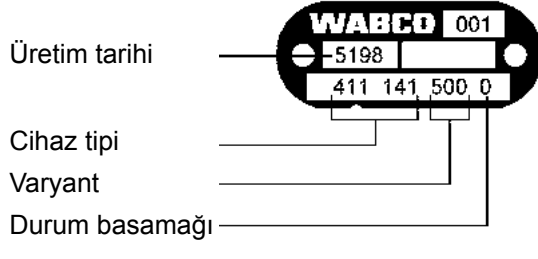

- 0 = Yeni cihaz (komple cihaz)
- 1 = Yeni cihaz (alt tertibat)
- 2 = Tamir kiti veya alt tertibat
- 4 = Bileşen parçası
- 7 = Değiştirme cihazı
- R = Reman

#### **Orijinal WABCO parçalarını seçin**

Orijinal WABCO parçaları yüksek kaliteli malzemeden yapılmıştır ve fabrikalarımızdan çıkmadan önce katı testlerden geçirilmiştir. Ayrıca, her WABCO ürününün kalitesinin benzersiz WABCO müşteri hizmetleri ağı tarafından destekleniyor olması güvencesine de sahip olursunuz.

Sektörün önde gelen tedarikçisi olan WABCO dünyanın lider orijinal ekipman üreticileriyle iş birliği içindedir, en katı üretim standartlarını karşılayacak deneyim ve kapasitelere sahiptir. Orijinal WABCO parçalarının kalitesi şunlarla desteklenir:

# **Genel bilgi**

- Seri üretim için hazırlanmış takım aletleri
- Düzenli alt tedarikçi denetimleri
- Kapsamlı üretim sonu testleri
- Kalite standartları < 50 PPM

**Replika parçaların montajı cana mal olur – orijinal WABCO parçaları işletmenizi korur.**

#### **WABCO Ek Hizmetler**

Orijinal WABCO parçası ile elde edeceğiniz paket:

- 24-ay ürün garantisi
- Gecelik teslimat
- WABCO teknik destek
- WABCO Academy'de profesyonel eğitim kursları
- WABCO Servis Ortağı tarafından sağlanan diyagnostik araç ve destek erişimi
- Taleplerin hemen işlenmesi
- Bunlara ek olarak, Orijinal Ekipman Üreticilerinin katı kalite standartlarına uyulmuş olma güvencesi

#### **WABCO Servis Ortağı**

WABCO Servis Ortakları – güvenebileceğiniz ağ. 6000 uzman teknisyenin çalıştığı 2000 yüksek kaliteli servise erişebilirsiniz, hepsi WABCO'nun mükemmellik standartlarında eğitilmişlerdir ve en güncel sistem diyagnostik ve destek teknolojilerimizle donatılmışlardır.

#### **WABCO'yla doğrudan iletişim**

Çevrimiçi servislerimize ek olarak, personelimizin eğitimli üyeleri WABCO Servis Ortaklarımızda size yardımcı olmak için hazırdır, teknik konularla ya da işle ilgili sorularınızı hemen cevaplayabilirler.

Yardıma ihtiyacınız varsa bizi arayın:

- **Doğru ürünü bulun**
- **Diyagnostik desteği**
- Eğitim

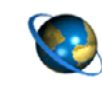

WABCO ortağınızı burada bulabilirsiniz: <http://www.wabco-auto.com/en/how-to-find-us/contact/>

# <span id="page-6-0"></span>**2 Güvenlik bilgisi**

#### **Tüm gerekli koşulları ve talimatlarını inceleyin:**

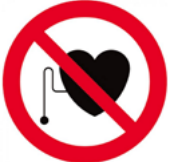

**!** UYARI: Bu ürün kalp pillerinin emniyetli şekilde çalışmasını önleyebilecek elektromanyetik ve elektronik olarak oluşturulmuş dalgalar yayar. Kalp pili olan kişiler bu ürünü asla kullanmamalıdır.

Bu yayını dikkatle okuyun.

Kişisel yaralanmaları ve maddi hasarları önlemek için tüm talimatlara, bilgilere ve güvenlik bilgilerine uyun.

WABCO, ürünlerinin ve sistemlerinin güvenliliğini, güvenilirliğini ve performansını ancak bu yayındaki talimatların hepsi dikkate alındığı durumda garanti eder.

- Daima araç üreticilerinin spesifikasyonlarına ve talimatlarına uyun.
- Bölgesel ve ulusal yönetmelikler yanında ilgili şirketin tüm kaza yönetmeliklerini dikkate alın.

#### **Güvenli bir çalışma ortamı için önlemler alın:**

- Sadece eğitimli ve kalifiye teknisyenler araç üzerinde çalışma yapabilir.
- Elektrik bulunan devrelerde kullanmayın.
- Karmaşıklık riski.
- Emniyet gözlükleri kullanın (kullanıcı ve yakındaki kişiler).
- Pedal hareketleri, araç çevresinde bulunan kişilerde önemli yaralanmalara neden olabilir. Pedalların hareket ettirilmediğinden şu şekilde emin olun:
	- Şanzımanı "nötr/boş" konumuna alın ve el frenini etkinleştirin.
	- Aracın hareket etmesini takozlar kullanarak engelleyin.
	- Direksiyona, araçta çalışma yapıldığı ve pedalların çalıştırılmaması gerektiğine dair kolayca görülecek bir not yazın.
- Yangın riskini azaltmak amacıyla, aleti açık konteynerler veya yanıcı sıvıların yakınında kullanmayın.
- $\blacksquare$  Patlayıcı gaz veya buhar riski varsa kullanmayın.
- Aleti ısı kaynaklarından uzak tutun.
- Aleti akü kapağı takılı değilken kullanmayın.
- Cihaz FCC Kuralları Bölüm 15'e uygundur
- $\blacksquare$  İşletim aşağıdaki şartlara tabidir:
	- Bu cihaz zararlı interferans oluşturmayacaktır ve
	- Bu cihaz istenmeyen ya da düzgün olmayan çalışmaya sebep olabilecekler de dahil olmak üzere her tür interferansı kabul edecektir.

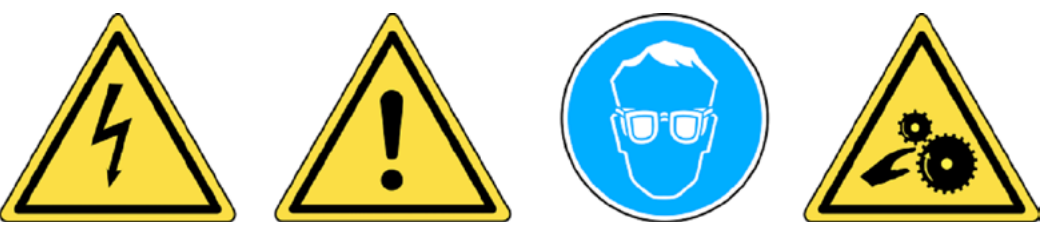

**!** Bu kullanıcı kılavuzunun sonundaki Garanti, Emniyet ve Geri Dönüşüm bilgilerini okuyun.

### **Güvenlik bilgisi**

### **DİKKAT!**

Lastik Basıncı İzleme (TPM) aracınız düzgün şekilde kullanıldığında dayanıklı, emniyetli ve güvenilirdir.

Tüm TPMS Manager'lar sadece kalifiye ve eğitimli otomotiv teknisyenleri veya hafif endüstriyel tamir servisleri tarafından kullanılmaları için üretilmiştir. Kullanmadan önce lütfen aşağıdaki tüm talimatları okuyun. Daima bu emniyet talimatlarına uyun. Bu aracın emniyeti veya güvenilirliği ile ilgili sorularınız varsa, lütfen yerel satıcınızı arayın.

#### **Temizlik**

Yumuşak kuru bir bez ile ya da eğer gerekliyse yumuşak nemli bir bezle temizleyin. Aseton, tiner, fren temizleyici, alkol ve benzeri sert kimyasal solventler kullanmayın, bunlar plastik yüzeye zarar verebilir.

#### **Su ve Nem**

Su ile temas veya suya daldırılma olasılığı varsa bu parçayı kullanmayın. Parçanın üstüne asla sıvı dökmeyin.

#### **Depolama**

Direkt güneş ışığına veya aşırı neme maruz kalabileceği ortamlarda kullanmayın veya depolamayın.

# <span id="page-8-0"></span>**Bileşenler**

**3 Bileşenler**

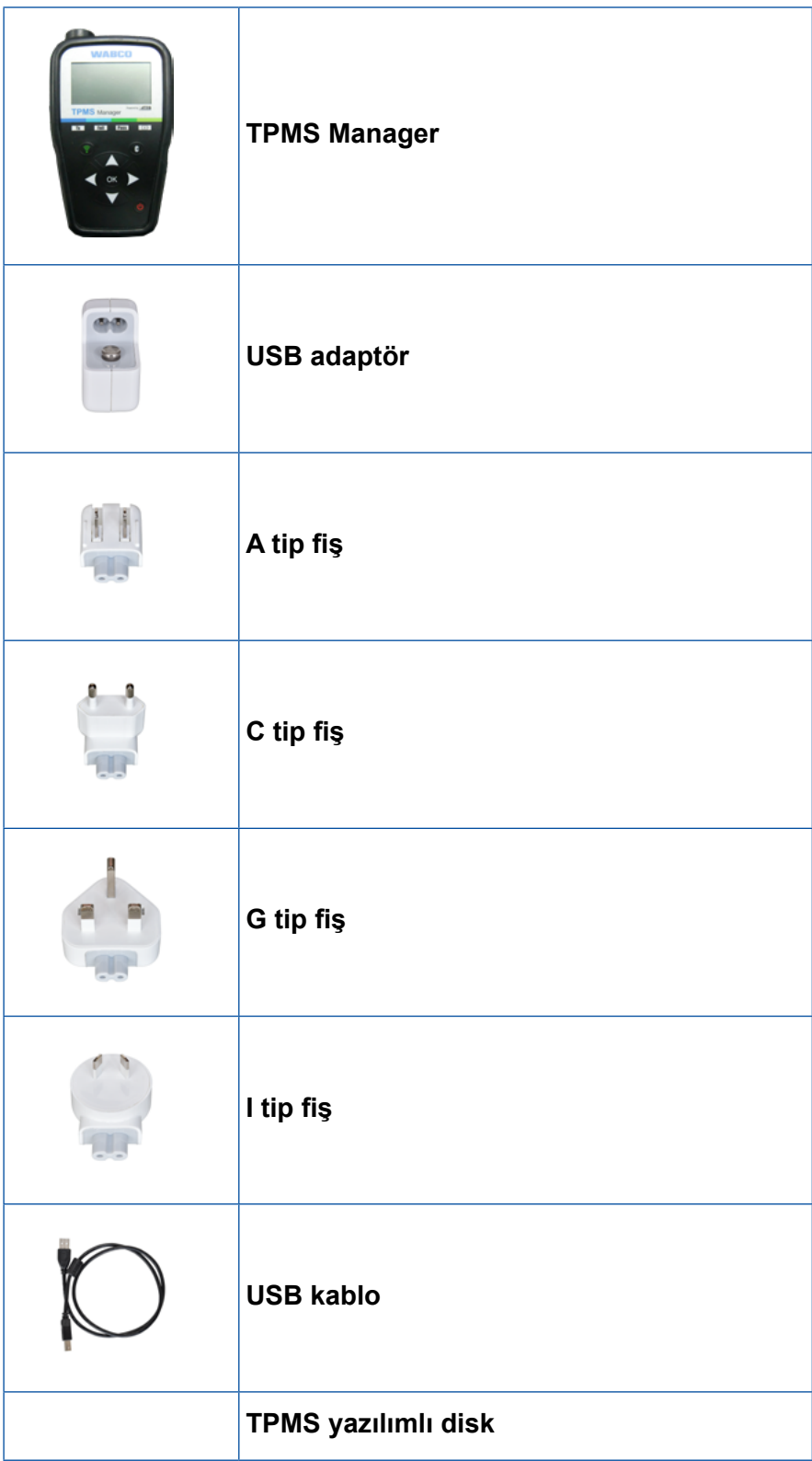

×.

# <span id="page-9-0"></span>**4 Spesifikasyonlar**

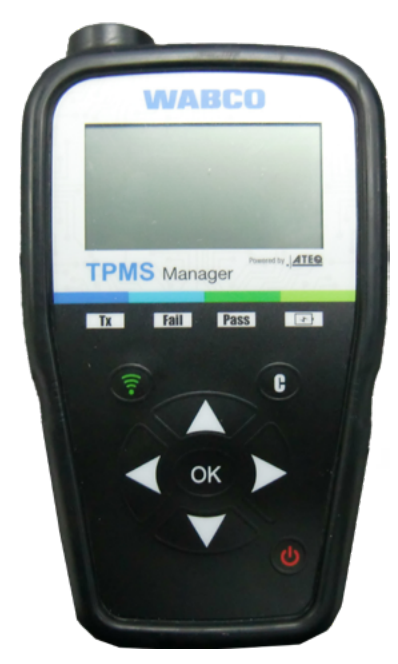

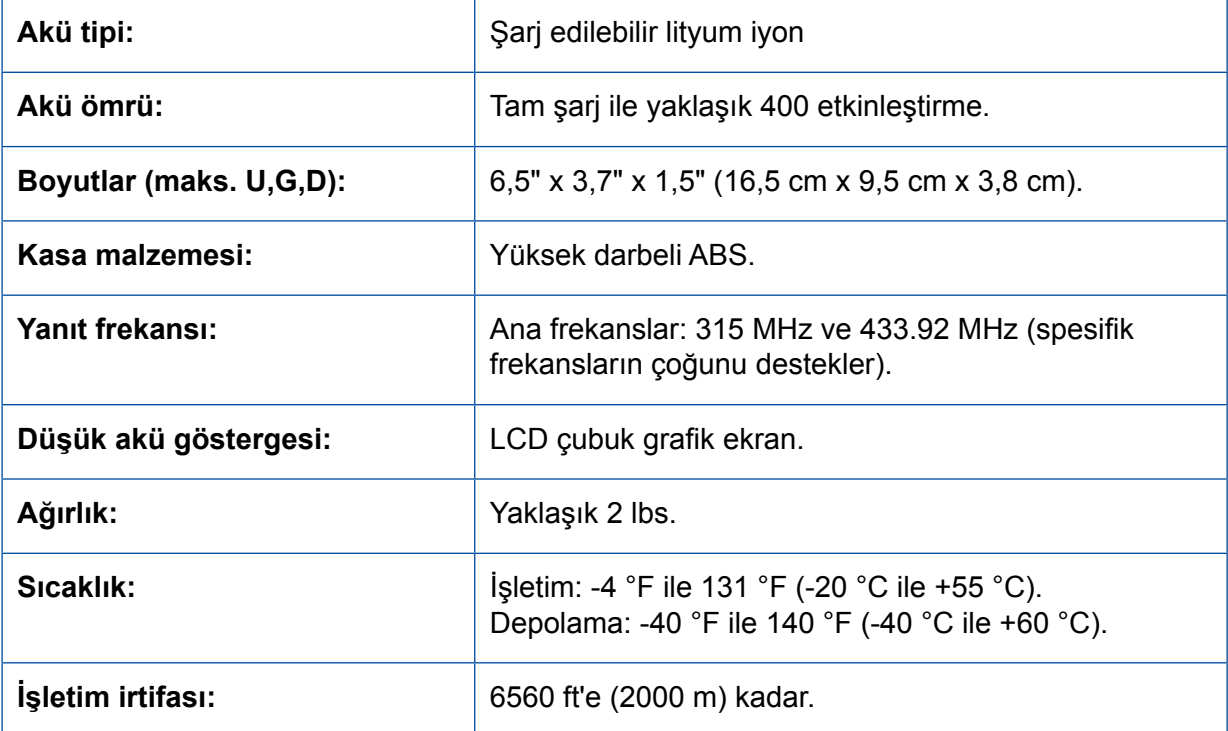

# <span id="page-10-0"></span>**Fonksiyonlar**

# **5 Fonksiyonlar**

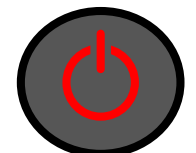

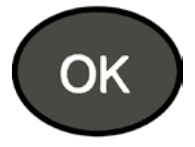

İleri, devam edin veya<br>onaylayın

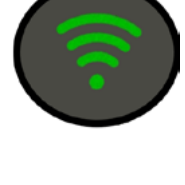

Güç AÇIK/KAPALI şalteri Sensörü test edin veya tetikleyin

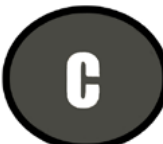

 $\mathsf{H}$  **i**ptal, önceki adım

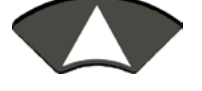

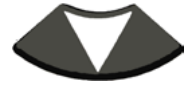

"yukarı" seçmek için gezinin "aşağı" seçmek için gezinin

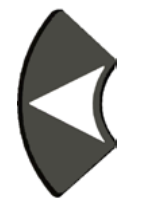

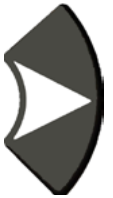

"sol" seçmek için gezinin  $\blacksquare$  sağ" seçmek için gezinin

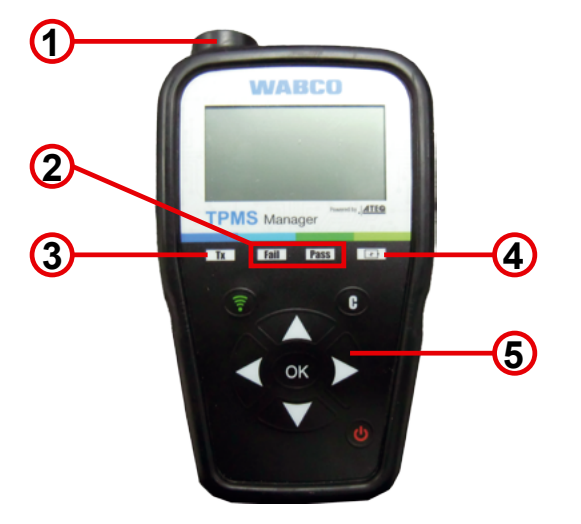

- **1** Anten
- **2** Sonuç lambaları
- **3** Tetikleme lambası

**4** Akü şarj göstergesi ve düşük akü göstergesi

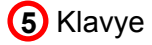

# <span id="page-11-0"></span>**6 İşletim talimatları**

# **6.1 Güç AÇIK/KAPALI**

– TPMS Manager'ı açık konuma getirmek için *Güç AÇIK/KAPALI şalterine* bir kez basın  $\Rightarrow$  1. Kullanılmakta olan yazılım sürümü görüntülenir

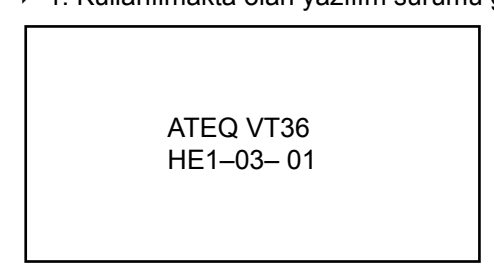

 $\Rightarrow$  2. Ana menünün gösterimi

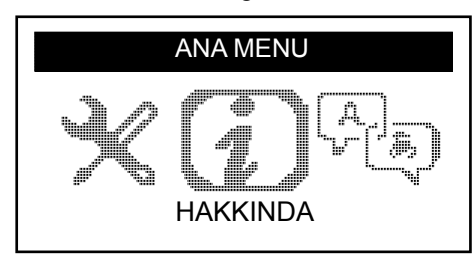

– Akü seviyesini göstermek için *Güç AÇIK/KAPALI şalterini* **3 saniye kadar** basılı tutun  $\Rightarrow$  Akü seviyesinin gösterimi

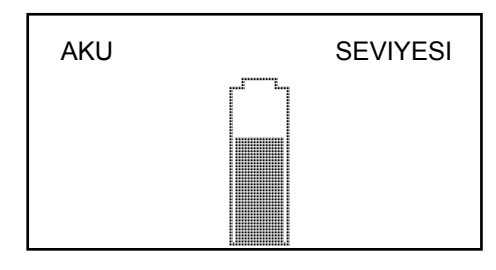

– TPMS Manager'ı kapatmak için *Güç AÇIK/KAPALI şalterini* **3 saniyeden uzun** basılı tutun.

### <span id="page-12-0"></span>**6.2 Sensör okuma/tetikleme testi**

TMPS Manager'ı kullanarak lastiklere/tekerleklere bakım yapmadan önce, düzgün şekilde çalıştıklarından emin olmak amacıyla aracın sensörlerini tek tek tetikleyin. Bu daha önceden hasar görmüş veya arızalı sensörlerden sorumlu olmamanızı sağlar.

Araç öğrenme/tekrar eğitim moduna henüz alınmadığından bu prosedür araç ayarlarını değiştirmeyecektir. Bazı araçlarda hasarlı veya arızalı sensör durumunun gösterge tablosunda gösterilmesi 20 dakika kadar sürebildiği için bu prosedür hasarlı veya arızalı sensörleri hızla tespit etmenize izin verir.

– Ana menüde *sol* veya *sağ* kullanarak *TETIK SENSORU* seçin

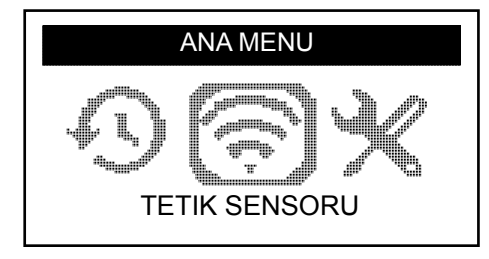

- *Tamam*'a basın
	- Ö *SENSÖR SEÇİMİ alt menüsü* görüntülenir

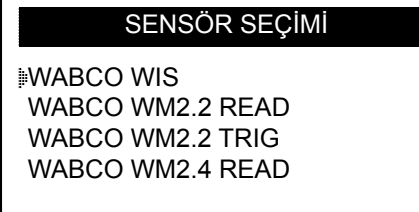

#### **Kullanılabilir sensörler**

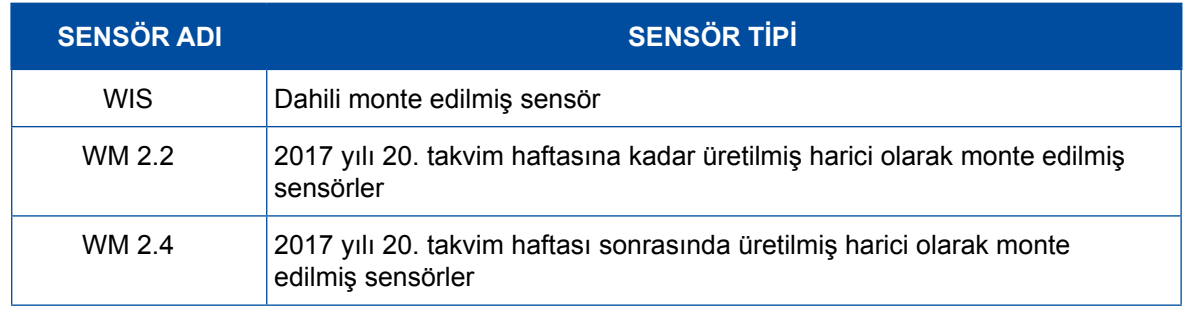

- Sensörü seçmek için *yukarı* ve *aşağı* kullanın
- Onaylamak için *Tamam*'a basın
	- $\Rightarrow$  TPMS Manager sensörü tetiklemeye hazırdır

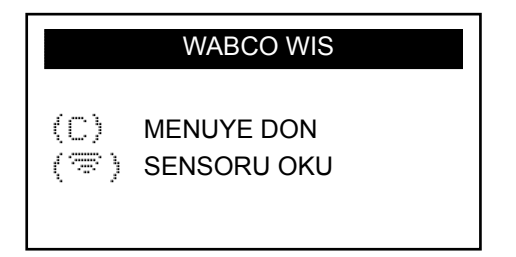

- TPMS Manager'ı kontrol etmek istediğiniz sensöre 5 cm mesafede tutun
- *TETIK SENSORU* düğmesine basın ve bip sesini bekleyin
	- $\Rightarrow$  Sensör verisi görüntülenir (örneğin: WABCO WIS)

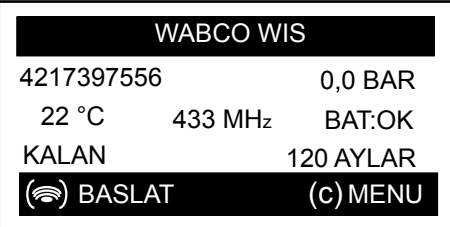

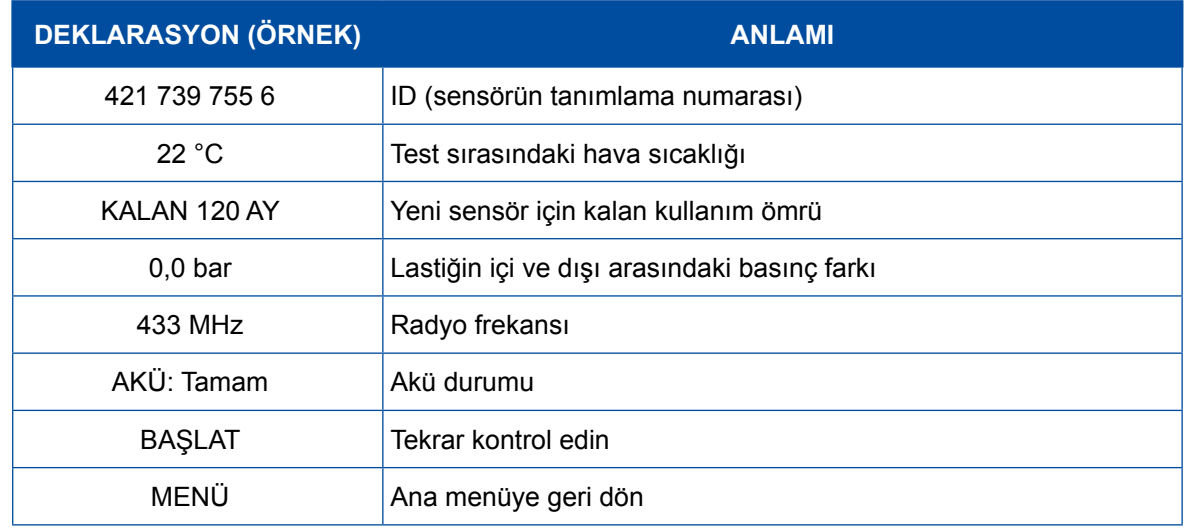

**|** Akü durumu ve dahili olarak monte edilmiş sensörlerin sıcaklığı sadece sensör okunduğunda<br>| görüntülenecektir. Tetikleme modunda, sadece ID ve basınç görüntülenir. görüntülenecektir. Tetikleme modunda, sadece ID ve basınç görüntülenir.

# <span id="page-14-0"></span>**6.3 Tetikleme prosedürü**

Sensörleri istediğiniz sıra ile test edebilirsiniz.

OptiTire™ diyagnostik yazılımı tüm sensörleri sıra ile tetikleme seçeneğini sunar. Bu seçeneği seçtiğinizde, test sol ön tekerlekten başlar ve saat yönünün tersinde ilerler. İkiz tekerleklerde, önce sol tekerlek (sürüş yönünde) test edilir.

Sensörlerin sıra ile tetiklenmesi:

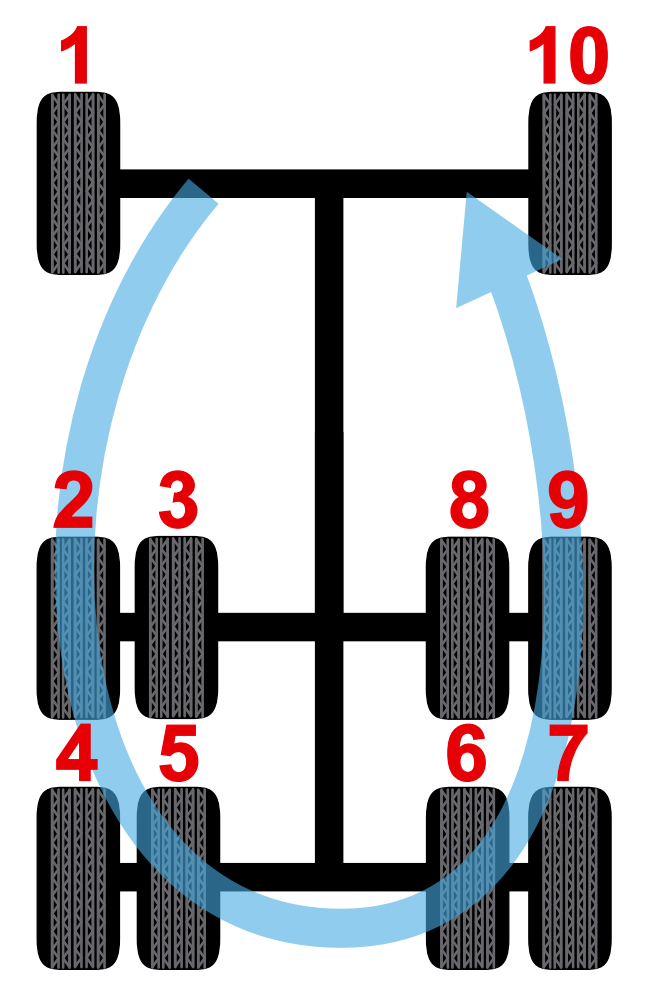

### <span id="page-15-0"></span>**6.4 Ayarlar**

– Ana menüde sol veya sağ kullanarak AYARLAR seçin

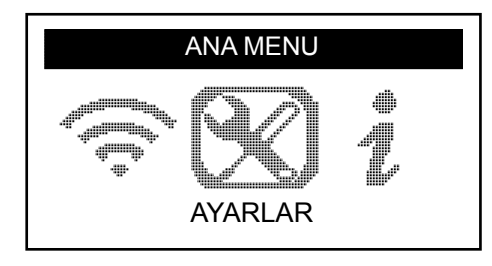

- *Tamam*'a basın
	- Ö *AYARLAR* alt menüsü görüntülenir

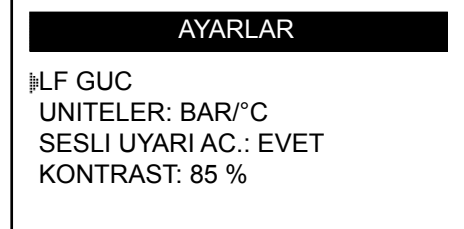

– Gezinmek için ayarlar menüsünde *yukarı* veya *aşağı* kullanın

#### **6.4.1 LF güç**

*LF GUÇ* düşük frekans anlamına gelir. Sensörlerin hassasiyeti lastiğin kalınlığına karşılık gelir. Bu sebepten dolayı güç ayarlanabilirdir. Her sensör için VARSAYILAN ile %0-100 ayarı arasında geçiş yapabilirsiniz.

- LF GUÇ seçmek için *yukarı* veya *aşağı* kullanın
- LF GUÇ alt menüsünü açmak için *Tamam*'a basın
- Bir sensör seçmek için *yukarı* veya *aşağı* kullanın
- *Tamam*'a basın
- Gücü artırmak için *yukarı, sol* veya *sağ*'a basın
- Gücü azaltmak veya VARSAYILAN'a geçmek için *aşağı*'ya basın
- Onaylamak için *Tamam*'a basın
- Ayarlar menüsüne dönmek için *C*'ye basın

### <span id="page-16-0"></span>**6.4.2 Üniteler**

TPMS Manager sıcaklık ve hava basıncını Santigrat veya Fahrenheit olarak ölçebilir. Birimleri ayarlar menüsünden değiştirebilirsiniz.

- UNITELER seçmek için *yukarı* veya *aşağı* kullanın
- UNITE SECIMI alt menüsüne girmek için *Tamam*'a basın
- Bir birim seçmek için *yukarı* veya *aşağı* kullanın
- Onaylamak için *Tamam*'a basın
- Ayarlar menüsüne dönmek için *C*'ye basın

Desteklenen birimler:

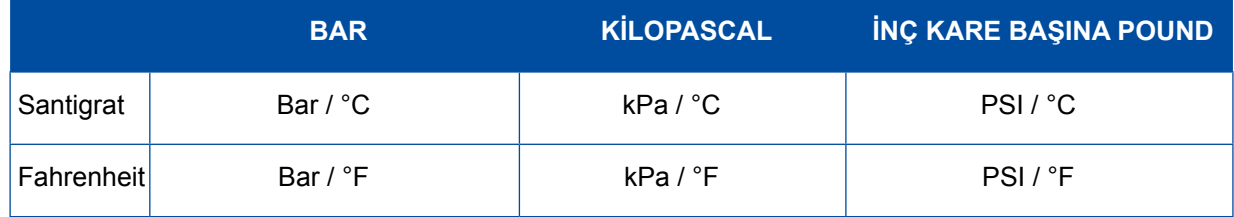

#### **6.4.3 Sesli uyarı AC**

TPMS Manager bir sensör kontrol edildiğinde sesli ikaz verebilir. Sesli ikaz ayarlar menüsünden açılabilir veya kapatılabilir.

- SESLI UYARI AC. seçmek için *yukarı* veya *aşağı* kullanın
- *Tamam*'a basın
- Açık veya kapalı arasında geçiş yapmak için *yukarı, aşağı, sol* veya *sağ* kullanın
- Onaylamak için *Tamam*'a basın
- Ayarlar menüsüne dönmek için *C*'ye basın

#### **6.4.4 Kontrast**

LCD kontrast seviyesi ayarlar menüsünden %0 ile %100 arasında ayarlanabilir.

- KONTRAST seçmek için *yukarı* veya *aşağı* kullanın
- *Tamam*'a basın
- Kontrastı artırmak için *yukarı, sol veya sağ* kullanın
- Kontrastı azaltmak için *aşağı*'ya basın
- Onaylamak için *Tamam*'a basın
- Ayarlar menüsüne dönmek için *C*'ye basın

### **6.4.5 Otomatik kapanma**

TPMS Manager belirli bir süre kullanılmadığı takdirde otomatik olarak kapanmaya ayarlanabilir. Bu süre 1 dakika ile 60 dakika arasında ayarlanabilir veya devre dışı bırakılabilir.

- OTOMATIK KAPANMA seçmek için *aşağı* kullanın
- *Tamam*'a basın
- Süreyi artırmak için *yukarı, sol* veya *sağ* kullanın
- Süreyi azaltmak veya DEVRE DISI bırakmak için *aşağı*'ya basın
- Onaylamak için *Tamam*'a basın
- Ayarlar menüsüne dönmek için *C*'ye basın

### <span id="page-17-0"></span>**6.5 Hakkında**

"Hakkında" menüsü mevcut yazılım sürümünü ve cihaz hakkındaki bilgileri görüntüler.

– Ana menüde *sol* veya *sağ* kullanarak *HAKKINDA* seçin

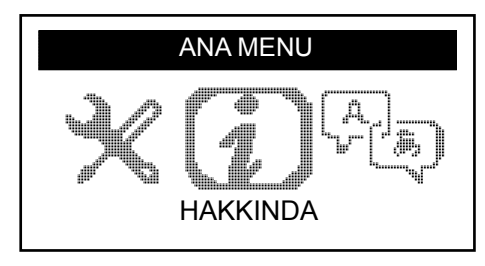

- *Tamam*'a basın
	- $\Rightarrow$  HAKKINDA ekranı görüntülenir

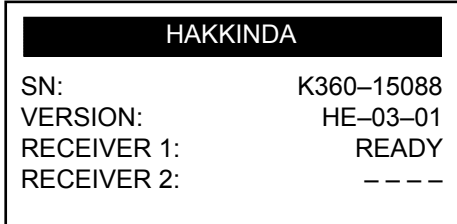

### **6.6 Dil**

"Dil" menüsünü kullanarak TPMS Manager içindeki tüm menülerin dilini değiştirebilirsiniz.

– Ana menüde *sol* veya *sağ* kullanarak *DİL* seçin

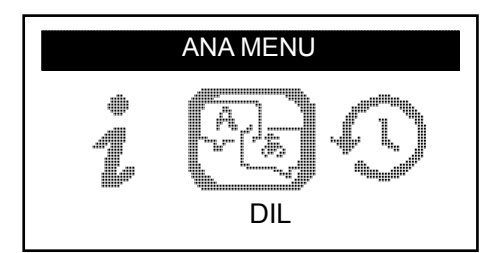

- *Tamam*'a basın
	- $\Rightarrow$  Dil menüsü görüntülenir

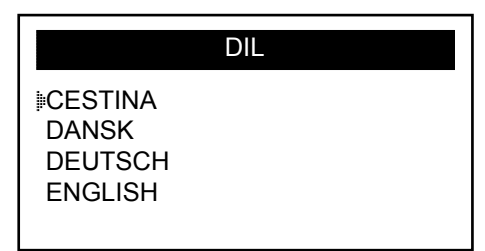

#### **Tam liste (alfabetik sıra):**

CESTINA, DANSK, DEUTSCH, ENGLISH, ESPAÑOL, FRANÇAIS, HRVATSKI, ITALIANO, MAGYAR, NEDERLANDS, NORSK, POLSKI, PORTUGUÊS, ROMANA, SLOVENCINA, SLOVENSCINA, SUOMI, SVENSKA, TURKCE, РУССКИЙ, תירבע

# <span id="page-18-0"></span>**6.7 Son sensor verisi**

"Son sensör verisi" menüsü okunmuş olan son sensör verisinin görüntülenmesi veya silinmesi için kullanılabilir.

– Ana menüde *sol* veya *sağ* kullanarak *SON SENSOR VERISI* seçin

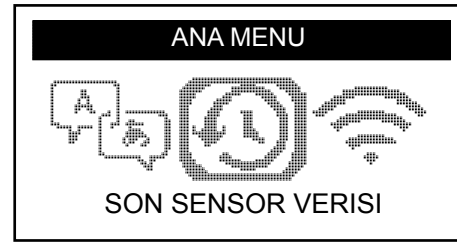

- *Tamam*'a basın
	- $\Rightarrow$  "Son sensör verisi" menüsü görüntülenir

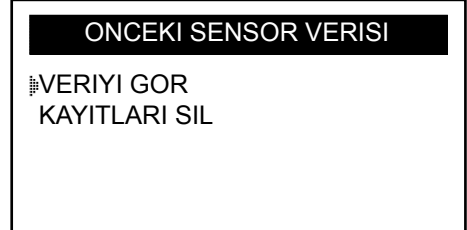

- VERIYI GOR\* veya KAYITLARI SIL için *yukarı* veya *aşağı* kullanın
- Onaylamak için *Tamam*'a basın
- Ayarlar menüsüne dönmek için *C*'ye basın
	- Ö \*Bellek boşsa, cihaz "VERI YOK" mesajını gösterecektir

VERI YOK

### <span id="page-19-0"></span>**Şarj etme** TPMS Manager güncellemesi ile mesin güncellemesi ile mesin güncellemesi ile mesin güncellemesi ile

# **7 Şarj etme**

Düşük akü göstergesi

TPMS Manager 5 Volt ile çalışır ve entegre düşük akü algılama devresine sahiptir. Tam şarjlı akü ile yaklaşık 400 sensör test edilebilir (yaklaşık 80-100 araba). Tam şarj yaklaşık 6 saat sürer.

Akü düşük olduğunda, akü ekranı yanıp söner ve "DUSUK" mesajı görüntülenir.

Akü düşük olduğunda, "durum çubuğu" her 10 saniyede bir görüntülenir. Bu ekran akü tamamen bittiğinde artık görüntülenmez.

### **7.1 Aküyü şarj etme**

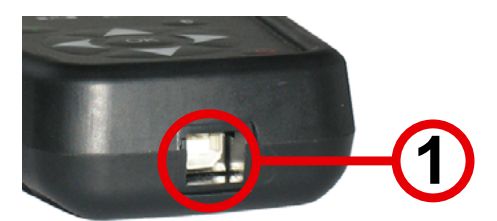

- USB kablosunu TPMS Manager'ın USB portuna (1) takın
- USB kablosunu şarj cihazı adaptörüne takın
- Şarj cihazı adaptörünü uygun bir prize takın
	- Ö Kırmızı LED "ŞARJ" ışığı yanacaktır
	- Ö Şarj tamamlandığında, LED "ŞARJ" ışığı yeşil olacaktır

**!**İletişim güvenilir olmayacağı için TPMS Manager'ın düşük akü ile kullanılması tavsiye edilmez.

# **7.2 Akü değiştirme**

TPMS Manager akü değişimi için fabrikaya gönderilmelidir.

**!** TPMS Manager'ı açmayın veya TPMS Manager'a takılı mührü sökmeyin. Mühür söküldüğünde garanti geçersiz olacaktır.

# <span id="page-20-0"></span>**8 Sorun giderme**

TPMS Manager bir veya daha fazla sensörü elektronik veya manyetik etkinleştirme ile tetikleyemiyorsa, lütfen aşağıdaki olasılıkları kontrol edin:

- **Araçta sensör yok**
- Sensör modülü veya ECU hasar görmüş veya arızalı olabilir.
- **TPMS Manager için yazılım güncellemesi gerekiyor olabilir.**
- Ekran için "Otomatik kapanma" süre ayarını kontrol edin.
- TPMS Manager'ınız hasar görmüş veya arızalı olabilir.

# **9 TPMS Manager güncellemesi**

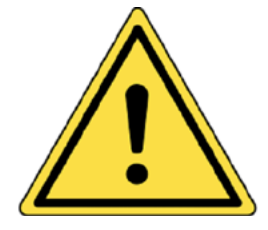

**Uyarı!**

**Güncelleme sırasında TPMS Manager'ı PC'den ayırmayın veya bilgisayarınızı kapatmayın. Bu TPMS Manager'a ciddi hasar verebilir.**

Yeni protokol kullanıma sunulduğunda, TPMS Manager'ın güncellenmesi gereklidir.

**!** Bilgisayarınızdaki tüm anti virüs ve spam engelleyici yazılımları geçici olarak devre dışı bırakın. Başarılı güncelleme için bu gereklidir.

# **9.1 WebTPM PC Suite kurulumu**

- TPMS Manager'ı PC'nin USB portuna takın
- TPMS Manager'ı açık konuma getirin
- TPMS Manager ile birlikte verilen CD'yi PC'nin CD sürücüsüne takın
- WebTPM simgesine tıklayın
- Ekrandaki talimatları izleyin
- WebTPM kurulumu tamamlandığında "Bitti" üstüne tıklayın

**!** Yazılım parça numaranız için yıllık güncelleme fiyatlarını öğrenmek amacıyla lütfen satıcınız ile görüşün.

### **9.2 USB internet seçeneği güncelleme**

- TPMS Manager'ı PC'nin bir USB portuna takın
- TPMS Manager'ı açık konuma getirin
- WebTPM yazılımını başlatın
- Ekrandaki talimatları izleyin

# <span id="page-21-0"></span>**Geri dönüşüm Geri dönüşüm**

# **10 Geri dönüşüm**

**Şarj edilebilir lityum iyon aküyü veya aracı ve/veya aksesuarlarını çöpe atmayın.**

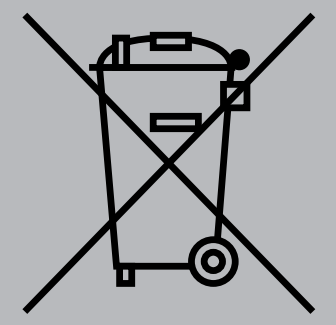

**Bileşenler toplanmalı ve geri dönüştürülmelidir.**

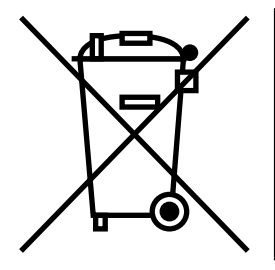

**Üstü çarpı işareti ile çizilmiş tekerlekli çöp kutusu ürünün kullanım ömrü sonunda özel atık toplama merkezine götürülmesi gerektiğini gösterir. Bu TPMS Manager için olduğu gibi bu sembolü taşıyan tüm eklentiler için de geçerlidir. Bu ürünü sınıflandırılmamış evsel atık olarak bertaraf etmeyin. Herhangi bir sorunuz varsa, lütfen WABCO ile iletişime geçin.**

×.

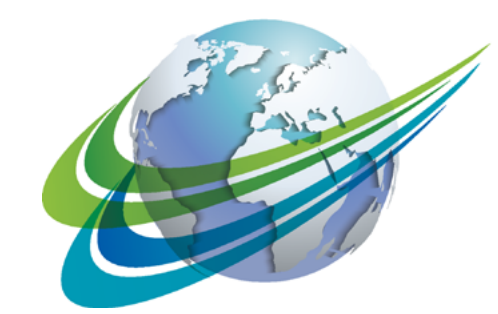

# NABCO a **WORLD** of<br>**DIFFERENCE**

**WABCO** (NYSE: WBC), ticari araçların güvenliğini, verimliliğini ve bağlanılabilirliğini geliştiren teknoloji ve servisler alanında global düzeydeki lider tedarikçiler arasındadır. Neredeyse 150 yıl önce kurulan WABCO gelişmiş sürücü asistanı sistemleri, frenleme, stabilite kontrolü, süspansiyon, aktarım otomasyonu ve aerodinamik alanlarında çığır açan yeniliklere öncülük etmeye devam etmektedir. Nakliye endüstrisi ile kurduğu ortaklıklar sayesinde otonom

sürüş sistemleri alanında ilerleyen WABCO ayrıca kamyonları, treylerleri, kargoları, sürücüleri, iş ortaklarını ve filo operatörlerini gelişmiş filo yönetim sistemleri ve mobil çözümler ile birbirine benzersiz biçimde bağlar. WABCO'nun bildirilen satış cirosu 2016 yılında 2,8 milyar \$ olarak gerçekleşmiştir. Merkezi Belçika Brüksel'de olan WABCO 40 ülkede 13.000 çalışandan oluşan bir kurumdur. Daha fazla bilgi için

**www.wabco-auto.com**  sitemizi ziyaret edin.

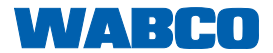